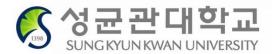

# 2020 Freshmen Course Registration

Course Registration Period

10:00 ~ 23:00, Aug.21 (Fri), 2020

# International Students - English Track (Students not taking ISC courses)

- 1. Consult with mentors / majoring departments on the courses to register
- 2. Select courses and put them in Course Bag on GLS
  - should be completed by Aug. 20 (Thu)
- 3. Check Timetable on GLS
- 4. Login on Registration System (sugang.skku.edu)
  - login is possible before 10am but please be sure not to be logged out
- 5. Registration: 10:00~23:00, Aug. 21 (Fri)

# **Registration Period**

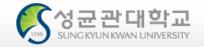

# **\*** Schedule

| Course Registration | All Freshmen<br>On + Offline Courses           | Aug. 21(Fri), 10:00~23:00             |
|---------------------|------------------------------------------------|---------------------------------------|
|                     | Natural Sciences Campus Offline                | Aug.31(Mon) 08:00 ~ Sep.02(Wed) 16:59 |
| 1st Course          | Humanities & Social Sciences<br>Campus Offline | Sep.01(Tue) 08:00 ~Sep.02(Wed) 16:59  |
| Add/Drop            | On + Offline Courses                           | Sep.02(Wed) 08:00 ~ Sep.02(Wed) 16:59 |
| Add/Diop            | System Shut Down                               | Sep.02(Wed) 17:00 ~ Sep.03(Thu) 07:59 |
|                     | On + Offline Courses                           | Sep.03(Thu) 08:00 ~ Sep.04(Fri) 22:59 |

# **GLS System**

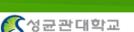

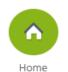

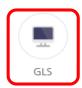

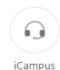

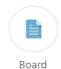

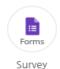

Collapse

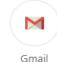

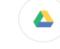

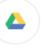

Tue

Wed

Thu

Document

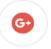

SNS

Personal Calendar

2/12 O No Data

2/13 O No Data

2/14 O No Data

학적(휴/복학) 학사일정 안내

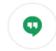

Hangout

### Global Leading University 'SKKU'

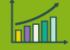

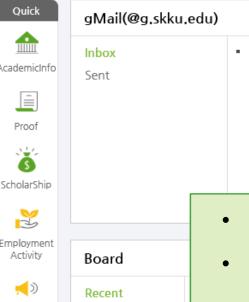

Academics Admission

Recruit Scholarship

General

SKKU News

Webzine

No Data

- Kingo email: All notifications will be sent out to Kingo email
- GLS: All academic affairs are dealt on GLS -- Application for Leave/Return, Application for Major/Double Major, Course Lists, Grade, etc.

# **GLS System**

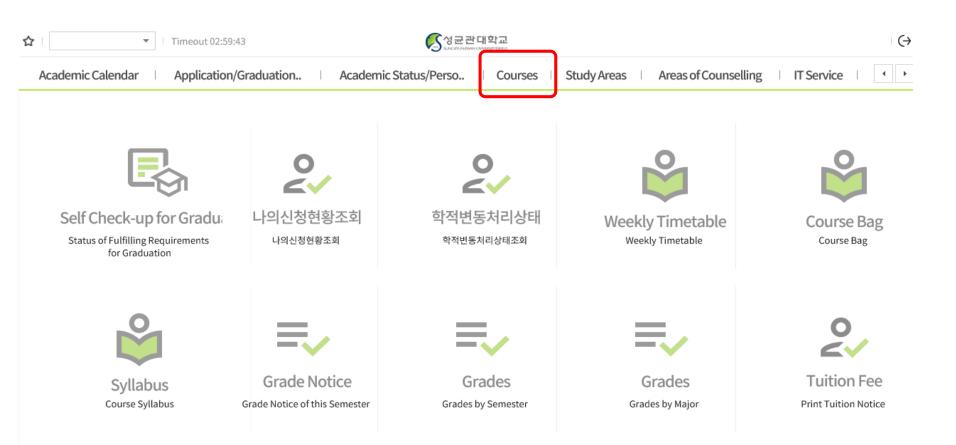

# **GLS System**

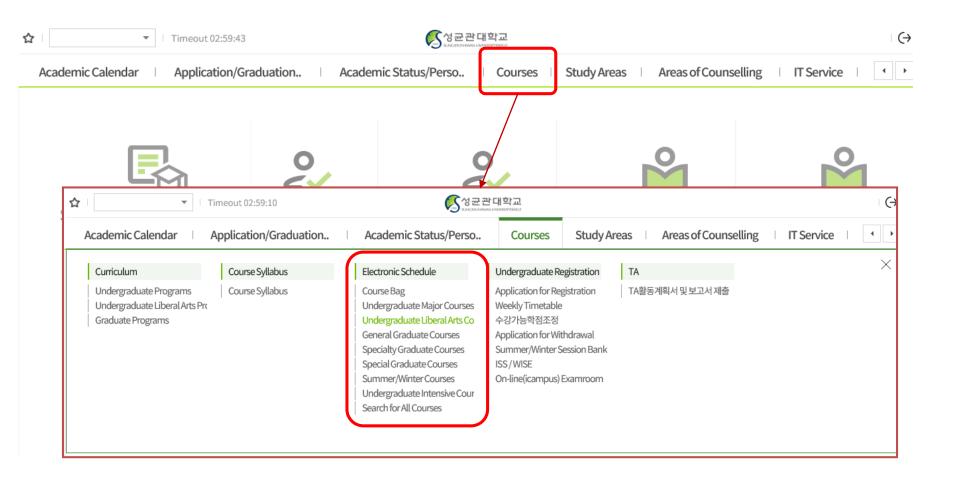

## Electronic Schedule -Undergraduate Liberal Arts Course

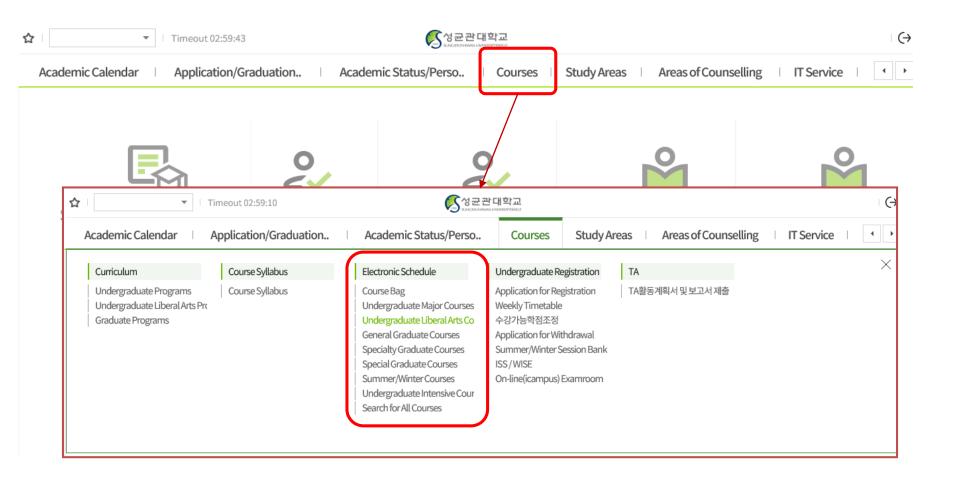

# **Selecting Courses**

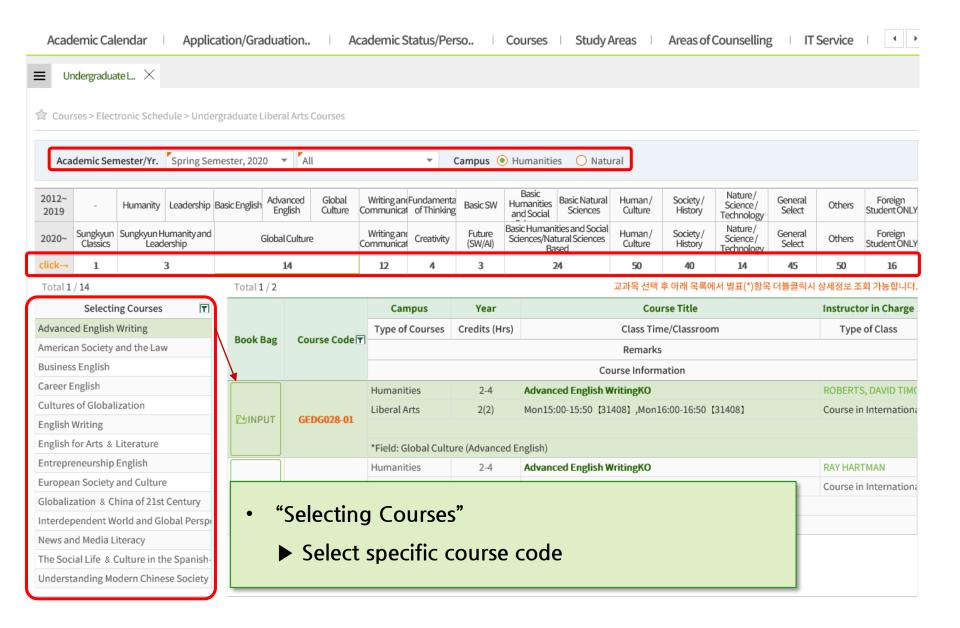

# Course Syllabus / Information

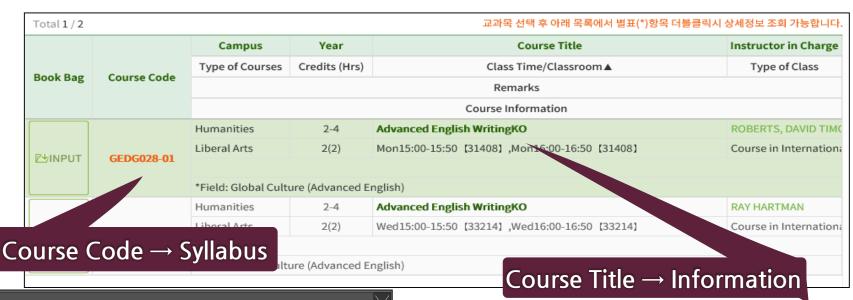

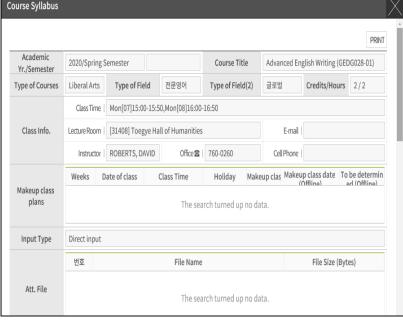

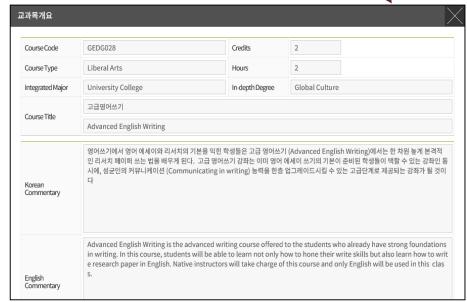

# Putting in the Course Bag

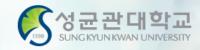

# **?** Course Bag

- You may select courses and put them in the "Course Bag" for easier course registration
- Process: GLS → Electronic Schedule → Undergraduate Liberal
   Arts/Other Courses → Select Course → Click "INPUT" on "Putting in the Book Bag"
- Course Registration Website(<a href="http://sugang.skku.edu">http://sugang.skku.edu</a>) → Click on "Registration" tab → Click on "Course Bag" → Click "Registration"
- You must properly register for courses Putting in the Course Bag is NOT course registration!
- You may add courses in the bag up until the total credits do not exceed <u>credits available for registration + 6 credits</u>

# Putting in the Book Bag

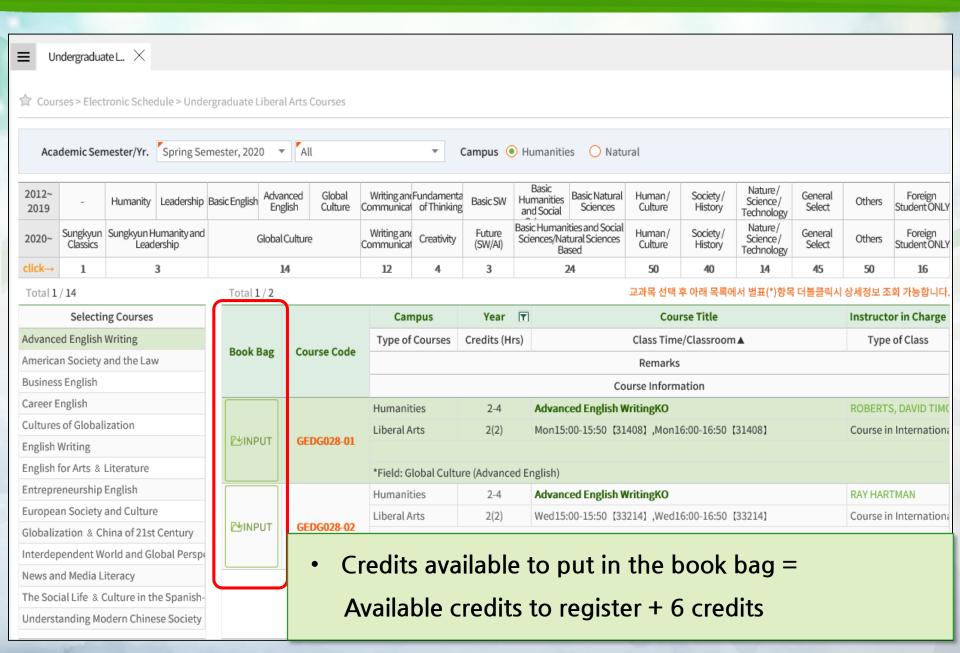

# **Course Registration Website**

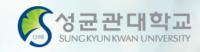

## sugang.skku.edu

# O KOREAN ● ENGLISH Student number: Password: \* Enter Kingo Portal login password.

Course Registration Manual Download
[Undergraduate] [Graduate]

Login

### 성균관대학교 수강신청

### INFORMATION

- You may login before your course registration opens.
- You may request increase the size of class to the professor.
  - Menu: GLS-[Book Bags]
  - Whether to increase or not depends on the decision of the professor.
  - If there is increase in class size during the course registration period(when waiting number is given), slot will be opened by number of semesters. Additional course registration will be done following the waiting number the student received.
  - During the course changing and confirmation period(when the waiting number do not exist), the slot will be opened regardless of number of semesters. Additional course registration will be done from the opening of the course registration system.
- Macro Prevention: Macro prevention would be operated, if the number of clicks calculated exceeds that
  of our guidelines.
- Multi-Login Prevention: If you login both in PC and mobile device simultaneously or open more than
  one course registration site in a single device, only the last login would be validate and the rest would be
  logged out automatically.
- You can modify priority orders of courses in your 'Book Bag' shown in course registration system by using GLS [Book Bag] menu.
- Course registration mobile app: Google Play Store, Apple App Store '성균관대 수강신청'
- Login with Student Number & Kingo PW
- Refer to the Information and Registration Schedule on the right
- Be sure to Put selected courses in the Course Bag before registration

# **Registration Notice**

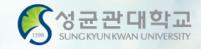

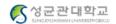

2020-1 Course Registration

Name

Student Number

Degree Course

Major (Department)

Number of Semester for Expected Registration (Year for Registration)

Allowable Credits

Allowable Date for Registration

Logout

Course Registration Manual Download

KOREAN

Registration

Final Course List / Check waiting list

Logout

Notice

Notice for New System

- 과도한 클릭 및 매크로 방지 안내 : 일반적인 브라우저(크롬,파이어폭스,사파리,IE7이상)로 접속한 공식 수강신청 사이트 또는 수강신청 앱의 정상적인 사용이 아닌 과도한 클릭 또는 매크로 프로그램과 같은 편법적인 소프트웨어를 수강신청 등에 사용하는 행위는 정상적인 수강신청을 하는 다른 학우들에게 큰 피해를 주므로 수강신청 진행시 또는 추후에 불이익을 당할 수 있습니다.
- 동일학기에 재수강 신청 과목과 학점포기 신청 과목이 중복되는 경우에 재수강 신청만 반영되며, 학점포기 신청과목은 승인되지 않으니 유의하시기 바랍니다.
- 복수전공을 하는 학생은 C/L 과목을 이수할 경우 최대 6학점까지만 상호 인정됩니다. 6학점을 초과하여 수강한 C/L 과목은 기본적으로 원전공 수강 학점으로 인정되며, C/L 과목을 6학점 초과하여 이수하는 학생들은 반드시 학사바로센터로 문의하시기 바랍니다.
- 학석공통과목(학수번호 4번대 과목), 학석박공통과목(7번대 과목)의 경우에, 학부생은 학부 성적으로만 인정을 받습니다.
- 대학원 과목은 수강철회를 할 수 없으며, 이수한 대학원 과목은 재수강할 수 없습니다.
- 동일교과목에 대한 학점포기와 재수강은 동일학기에 진행될 수 없으니 수강신청시 유의하시기 바랍니다.
- 학부 편입생은 편입학기 시작일 학적 생성 이전까지는 1~2학기 전공T/O로, 학적 생성 이후부터는 학생의 등록예정학기별 전공T/O 로 수강신청이 됩니다. (일반적인 편입생(3학년 편입) 학적 생성 이후 수강신청은 5~6학기 전공T/O로 배정)

단, 학적 생성 전에 완료된 수강신청건은 1~2학기 전공T/O 로 유지되나, 수강 변경기간에 해당 과목 삭제 후 다시 수강신청 하시는 경우에는 등록예정학기별 전공T/O 배정됨을 유의하세요(수강여석 확인 유의)

- 재수강 과목 안내는 수강신청 완료 알림과 수강신청 내역의 수강구분에서 확인하실 수 있습니다. 단, 학점/영역이 변경된 교과목은 재수강 시 변경된 학점/영역으로 취득 인정됨을 고려하여 수강신청 및 영역별 취득학점 관리에 유의하시기 바랍니다.
- 수강신청 확인/변경 기간에는 전공T/O가 통합되어 운영됩니다.
- 등록예정학기별로 분리되어 있던 전공T/O가 통합되며, 특별T/O 교환학생T/O는 기존과 동일하게 별도 운영
- 수강신청 대기의의 의미
- প্রতিষ্ঠি না System best runs on Chrome, Firefox, Safari
- Upgrade to 7.0 version is recommended for Internet Explorer
- 최종적으로 확정되지 않은 대기상태의 수강신청 내역은 수강신청기간 종료 후 수강신청 확인/변경기간 시작 전에 자동으로 삭제됩니다.
- 수강신청기간 종료 이후라도 행정실에서 수강신청 확인/변경기간 시작전에 전공T/O 증원한 후 대기인원 확정 처리하면 증원된 인원만큼 수강확정 됩니다.
- 대기강좌도 수강신청 학점 계산에 포합됩니다.
- 대기강좌 수강확정시 SMS로 안내문을 발송합니다.(단, 통신사 사정상 미수신 될 수 있기 때문에 수강신청사이트에서 최종 확인 요망)

# Method 1 - Course Bag List

Course Bag

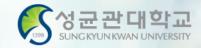

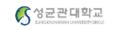

2020-1 Course Registration

Name

Student Number

Degree Course

Major (Department)

Number of Semester for Expected Registration (Year for Registration)

Allowable Credits

Allowable Date for Registration

Logout

Course Registration Manual Download

KOREAN

Notice Registration Final Course List / Check waiting list Logout

Course Bag Core Courses in Major Core Courses in Total Liberal Arts Liberal Arts (Time/Day) ABEEK

Course Code - (Divided) Course : Registration

in your book bag, you can put courses according to your student ID/department basic allowance for credits. (Transferred and additional credits are not applied)

|   |   | Registrati<br>on | Course<br>Code | Course Title                            | Degr<br>ee<br>Cour<br>se | Credi<br>ts | Hour<br>s | Major<br>(5~6)<br>registrat<br>ion/rest<br>riction | Special<br>registrat<br>ion/rest<br>riction |     | Total<br>registrat<br>ion/rest<br>riction | Instru<br>ctor | Class<br>Time/Classroom                                | Remarks |
|---|---|------------------|----------------|-----------------------------------------|--------------------------|-------------|-----------|----------------------------------------------------|---------------------------------------------|-----|-------------------------------------------|----------------|--------------------------------------------------------|---------|
| 4 | F | Registrati       | IKS2013-01     | Modern Korean<br>History and<br>Culture | Bache<br>Ior             | 3           | 3         | 25 / 25                                            | 0/0                                         | 3/3 | 61 / 65                                   | YOUNG<br>EUN   | Tue13:30-14:45<br>[9B301]<br>Thu12:00-13:15<br>[9B301] |         |
| 4 | F | Registrati       | BIZ2021-02     | Managerial<br>Accounting                | Bache<br>Ior             | 3           | 3         | 16 / 16                                            | 0/0                                         | 0/0 | 42 / 70                                   | KYEON<br>GMIN  | Tue12:00-13:15<br>[33301]<br>Thu13:30-14:45<br>[33301] |         |
| 4 | F | Registrati       | BUS2015-07     | Management<br>Information<br>Systems    | Bache<br>Ior             | 3           | 3         | 25 / 25                                            | 0/0                                         | 0/0 | 67 / 70                                   | KON<br>WOO     | Wed18:00-19:15<br>[33302]<br>Wed19:30-20:45<br>[33302] |         |
|   |   |                  |                |                                         |                          |             |           |                                                    |                                             |     |                                           |                | Evi19:00_19:15                                         |         |

- Check courses previously put in the Course Bag
- Click on "Registration" to register

|   | Course<br>Deletio<br>n |     | Course     | Type<br>of<br>Course<br>s | Course Title                         | Credit<br>s | Instruc<br>tor | Type<br>of<br>Major | Course<br>s | Class<br>Time/Classroom                                | Remarks<br>(language)                               | Camp<br>us     | Cours<br>e<br>Canc<br>ellati<br>on | 강좌정<br>보 | Note |
|---|------------------------|-----|------------|---------------------------|--------------------------------------|-------------|----------------|---------------------|-------------|--------------------------------------------------------|-----------------------------------------------------|----------------|------------------------------------|----------|------|
| 1 | Delete                 | FIX | BUS2013-03 |                           | Elementary<br>Business<br>Statistics | 3           | JINZHE         | First<br>Major      | Major       | Wed18:00-19:15<br>[33203]<br>Wed19:30-20:45<br>[33203] | Course in<br>International<br>Language /<br>Chinese | Humani<br>ties |                                    |          |      |

# Method 2 - Enter Course Code

Registration

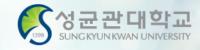

٥

Note

Cours

Canc

ellati

on

강좌정

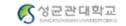

Notice

Final Course List / Check waiting list

Logout

2020-1 Course Registration

Name

Student Number

Degree Course

Major (Department)

Number of Semester for Expected Registration (Year for Registration)

Allowable Credits

Allowable Date for Registration Course Rag Core Courses in Major Core Courses in Total Cliberal Arts Cliberal Arts (Time/Day) ABEEK

© Course Code - (Divided) Course: GEDW015 - 01 Registration

Lourse Code - (Divided) Course : | GEDWV15 - | V1 Registration

in your book bag, you can put courses according to your student ID/department basic allowance for credits. (Transferred and additional credits are not applied)

| ľ | Cou | rse Bag          |                |               |                          |             |           |                                                    |                                             |                                                             |           |           |                |                                                        | •       |
|---|-----|------------------|----------------|---------------|--------------------------|-------------|-----------|----------------------------------------------------|---------------------------------------------|-------------------------------------------------------------|-----------|-----------|----------------|--------------------------------------------------------|---------|
|   |     | Registrati<br>on | Course<br>Code | Course Title  | Degr<br>ee<br>Cour<br>se | Credi<br>ts | Hour<br>s | Major<br>(1~2)<br>registrat<br>ion/rest<br>riction | Special<br>registrat<br>ion/rest<br>riction | Exchan<br>ge<br>student<br>registrat<br>ion/rest<br>riction | IOII/Test | Quo<br>ta | Instru<br>ctor | Class<br>Time/Classroom                                | Remarks |
|   | +   | Registrati       | GEDW006-01     | Media Writing | Bache<br>Ior             | 2           | 3         | 0/0                                                | 0/0                                         | 0/0                                                         | 0/30      | 70        | KYONG<br>HWON  | Wed09:00-10:15<br>[50408]<br>Wed10:30-11:45<br>[50408] |         |

| Fina | l Course I             | ist [ Allo                 | wable Credits  | (includin                 | g |
|------|------------------------|----------------------------|----------------|---------------------------|---|
|      | Course<br>Deletio<br>n | waiting<br>informa<br>tion | Course<br>Code | Type<br>of<br>Course<br>s |   |

- Type in "Course Code" for registration
- \*Be sure to check if the code includes number "1" or letter "!"

us no data for course registration.

### Logout

Course Registration Manual Download

KOREAN

| cou | rse registr            | ation wai | ting list [ wa | iting cred                | lit : Ocredit, numb | er of wa    | iting cou      | rses : 0]           |             |                         |                       |            |                                    |          | 0    |
|-----|------------------------|-----------|----------------|---------------------------|---------------------|-------------|----------------|---------------------|-------------|-------------------------|-----------------------|------------|------------------------------------|----------|------|
|     | Course<br>Deletio<br>n |           | Course<br>Code | Type<br>of<br>Course<br>s | Course Title        | Credit<br>s | Instruc<br>tor | Type<br>of<br>Major | Course<br>s | Class<br>Time/Classroom | Remarks<br>(language) | Camp<br>us | Cours<br>e<br>Canc<br>ellati<br>on | 강좌정<br>보 | Note |

IB no data for waiting registration.

# Method 3 - Select Courses

waiting

informa

tion

Course

Code

of

Course

Course Title

Course

Deletio

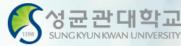

Remarks

(language

se

Canc

ellati

on

Camp

us

강좌

정보

Note

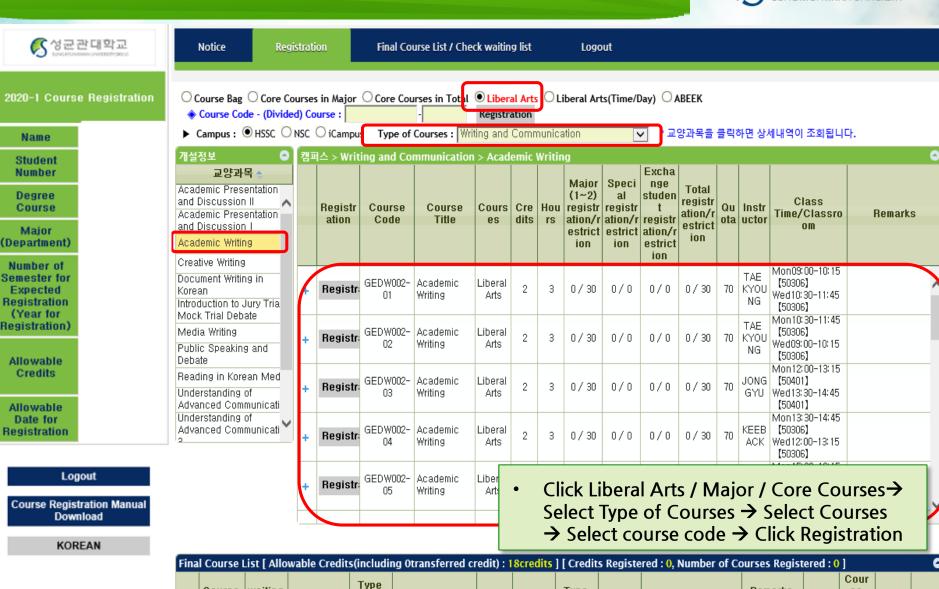

☑ no data for course registration.

Credi

Instruc

tor

Type

of

Major

Course

Class

Time/Classroom

# **Registration Completed**

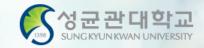

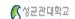

공지사항

수강신청확정내역/대기내역 조회

로그아웃

책가방 ○소속전공조회 ○전체전공조회 ○교양강좌조회 ○요일/시간별 교양강좌조회 ○ABEEK ◆학수변호·분반:

수강신청

이름

학위과정

학과(전공)

신청가능학점

신청가능일

로그아웃

수강신청 매뉴얼 다운로드

**ENGLISH** 

▶ 책가방에는 본인의 학변/학과별 기본 수강가능학점까지 담을 수 있습니다. (미월, 추가학점 미반영)

\* 교양,기초 강좌는 소속학과와 무관하게 모두 전공T/O로 배정됩니다.(단, 수강대상학과가 지정된 교양,기초 강좌는 지정된 학과만 전공T/O로 배정)

| н | 책가병 |      |            |            |          |    |    |                 |             |               |              |    |        |                                              | •                                     |
|---|-----|------|------------|------------|----------|----|----|-----------------|-------------|---------------|--------------|----|--------|----------------------------------------------|---------------------------------------|
|   |     | 수강신청 | 학수번호-분반    | 교과목명       | 학위<br>과정 | 학점 | 시수 | 전공(7~)<br>신청/제한 | 특별<br>신청/제한 | 교환학생<br>신청/제한 | 합 계<br>신청/제한 | 정원 | 교강사    | 수업시간/강의실                                     | Η고                                    |
|   | +   | 신청   | GEDG001-02 | 영어쓰기       | 학사       | 2  | 3  | 0/0             | 0/0         | 0/0           | 0/0          |    | 패트리스리디 | L0200-1012 [n14/8]                           |                                       |
|   | +   | 신청   | GED1005-03 | 철학입문       | 학사       | 3  | 3  | 0/0             | 0/0         | 0/0           | 1 / 80       |    | 김연숙    | 화15:00-16:15【31604】<br> 목12:00-13:15【31604】  |                                       |
|   | +   | 신청완료 | GEDT014-05 | 컴퓨팅사고와SW코딩 | 학사       | 2  | 2  | 1/0             | 0/0         | 0/0           | 1/0          |    |        | 월12:00-12:50 【32208】<br>수15:00-15:50 【32208】 | 실습실은 직권배정이며, I-Campus 에서 확인<br>후 수업참가 |
|   | +   | 신청   | GEDW001-03 | 창의적글쓰기     | 학사       | 2  | 3  | n/n             | n/n         | n /n          | 2/30         |    | 이봉범    | 월12:00-13:15【50304】<br> 수15:00-16:15【50304】  |                                       |

Click "Registration" → Check pop up with registration status 교과목명 : 한자와한문의세계 학점/시수: 3/3

제한여부 : Y 수강신청학년 : 4 (7학기이상)

수강신청 되었습니다.

close

| 수 | 강신청 | 확정내역 [ / | 년청가능학점(O | 월학점0포함) : 18학점 | ] [ 신청학점 : ! | 5학점, 신청과목수 : 2과목 ] |    |     |      |      |                                              |          |      |    |      | 0                                                  |
|---|-----|----------|----------|----------------|--------------|--------------------|----|-----|------|------|----------------------------------------------|----------|------|----|------|----------------------------------------------------|
|   | ŕ   | :강삭제     | 대기정보     | 학수번호-분반        | 수강구분         | 교과목명               | 학점 | 교강사 | 전공구분 | 이수구분 | 수업시간/강의실                                     | 수업형태(언어) | 캠퍼스  | 폐강 | 강좌정보 | 비고                                                 |
| 1 | 1   | 삭제       | 확정       | GEDT014-05     |              | 컴퓨팅사고와SW코딩         | 2  |     | 제1전공 | 교양   | 월12:00-12:50 [32208]<br>수15:00-15:50 [32208] | 일반수업     | 인문사회 |    |      | 실습실은 직<br>권배정이며, I<br>-Campus 에<br>서 확인 후 수<br>업참가 |
| 2 | 2   | 삭제       | 확정       | GEDH063-01     |              | 한자와한문의세계           | 3  | 이돈석 | 제1전공 | 교양   | 금15:00-16:15 [미지정]<br>금16:30-17:45 [미지정]     | 일반수업     | 인문사회 |    |      |                                                    |

| 수 | 강신청 대기내역 [ | 대기학점 : 0학점 | . 대기과목수 : 0과목 ] |      |      |    |     |      |      |          |          |     |    |      | ٥  |
|---|------------|------------|-----------------|------|------|----|-----|------|------|----------|----------|-----|----|------|----|
|   | 수강삭제       | 대기정보       | 학수번호-분반         | 수강구분 | 교과목명 | 학점 | 교강사 | 전공구분 | 이수구분 | 수업시간/강의실 | 수업형태(언어) | 캠퍼스 | 폐강 | 강좌정보 | 비고 |

13 대기신청 내역이 없습니다.

# Courses on Wait List

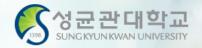

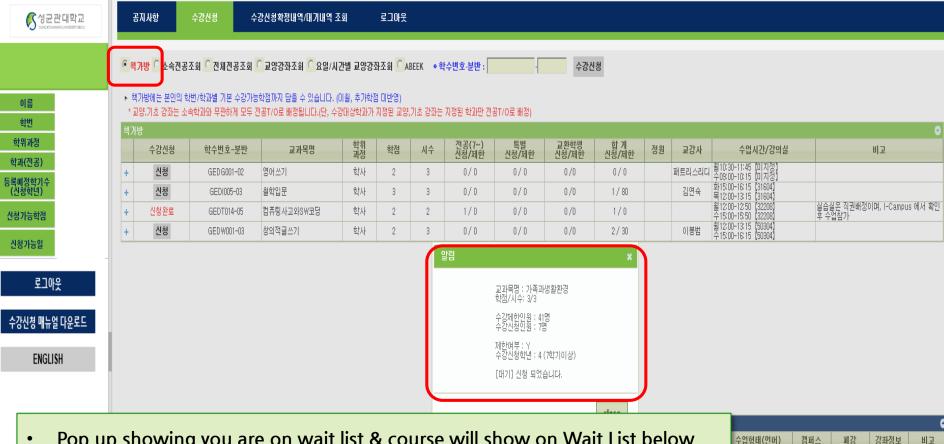

- Pop up showing you are on wait list & course will show on Wait List below
- Total credits of courses registered and on wait list should not exceed the total credits available for registration

|          |      |    |      | •                                                  |
|----------|------|----|------|----------------------------------------------------|
| 수업형태(언어) | 캠퍼스  | 폐강 | 강좌정보 | 비고                                                 |
| 반수업      | 인문사회 |    |      | 실습실은 직<br>권배정이며, I<br>-Campus 에<br>서 확인 후 수<br>업참가 |
| 반수업      | 인문사회 |    |      |                                                    |

| 수강선 | 신청 대기내역 [ | 대기학점 : 3학점 | , 대기과목수 : <b>1과목</b> ] |      |         |    |     |      |      |                                              |          |      |    |      | 0  |
|-----|-----------|------------|------------------------|------|---------|----|-----|------|------|----------------------------------------------|----------|------|----|------|----|
|     | 수강삭제      | 대기정보       | 학수번호-분반                | 수강구분 | 교과목명    | 학점 | 교강사 | 전공구분 | 이수구분 | 수업시간/강의실                                     | 수업형태(언어) | 캠퍼스  | 폐강 | 강좌정보 | 비고 |
| 1   | 삭제        | 1순위        | GEDS022-01             |      | 가족과생활환경 | 3  | 전보영 | 제1전공 | 교양   | 글12:00-13:15 [61801]<br>글12:30-14:45 [61801] | 일반수업     | 인문사회 |    |      |    |

# Course Not Available

given slot

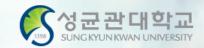

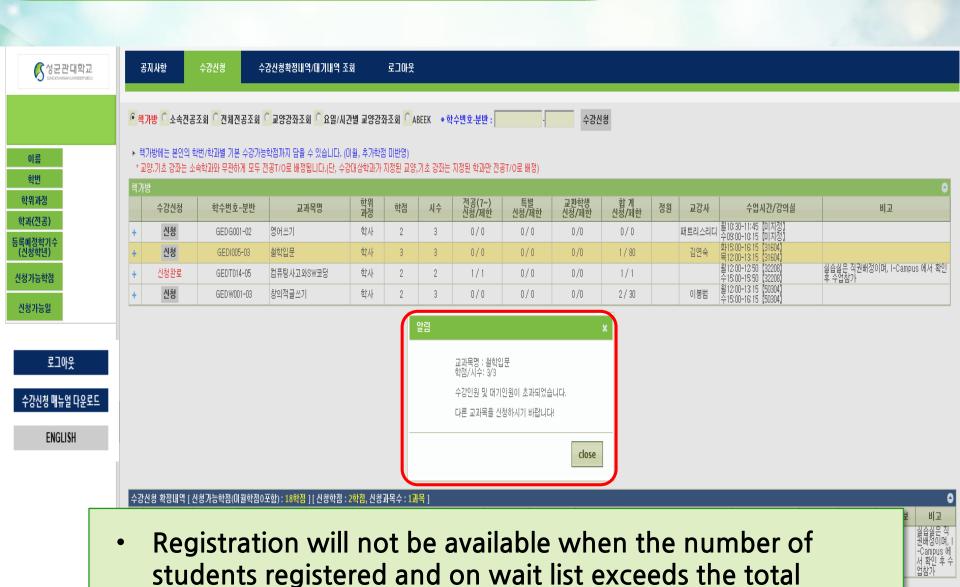

비고

# Final Course List & Wait List

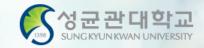

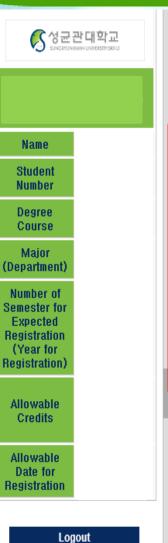

|      | Notice                                                                                                    | Regi                       | stration        | Final C                | ourse List / Check wa            | aiting list       |                | Logout           |             |                         |                       |            |                                    |             |
|------|----------------------------------------------------------------------------------------------------|----------------------------|-----------------|------------------------|----------------------------------|-------------------|----------------|------------------|-------------|-------------------------|-----------------------|------------|------------------------------------|-------------|
| ▶ C  | ourse Cod                                                                                                    | e - (Divid                 | ded) Course     | :                      | -                                | Regis             | stration       |                  |             |                         |                       |            |                                    |             |
| Fina | l Course Li                                                                                                    | t [ Allow                  | able Credits(   | including(             | transferred credit               | ): 18cre          | dits ] [ Cre   | edits Regi       | stered : 0  | , Number of Courses R   | egistered : 0 ]       |            |                                    | 0           |
|      | Course Deletion waiting nformation Code S Course Title S Course Title S Course Title S no data for course registration. |                            |                 |                        |                                  |                   |                |                  |             |                         |                       |            |                                    | Remar<br>ks |
|      |                                                                                                    |                            |                 |                        | 1                                | l⊠ no dat         | ta for cours   | se registra      | tion.       |                         |                       |            |                                    |             |
|      |                                                                                                    |                            |                 |                        |                                  |                   |                |                  |             |                         |                       |            |                                    |             |
| cou  | se registra                                                                                                    | tion waiti                 | ing list [ wait | ing credit             | : <mark>0,</mark> number of wait | ting cou          | rses: 0]       |                  |             |                         |                       |            |                                    | •           |
|      | Course<br>Deletion                                                                                                    | waiting<br>informa<br>tion | Course<br>Code  | Type of<br>Course<br>s | Course Title                     | Credit<br>s       | Instruct<br>or | Type of<br>Major | Course<br>s | Class<br>Time/Classroom | Remarks<br>(language) | Camp<br>us | Cours<br>e<br>Canc<br>ellatio<br>n | Remar<br>ks |
|      | ,                                                                                                    |                            |                 |                        |                                  | l <b>3</b> no dat | ta for waitii  | ng registra      | tion.       |                         |                       |            |                                    |             |

- Check courses registered & on wait list
- Course deletion is possible

Course Registration Manual Download

KOREAN

# GLS - Courses - Weekly Time Table

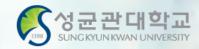

### Time Table

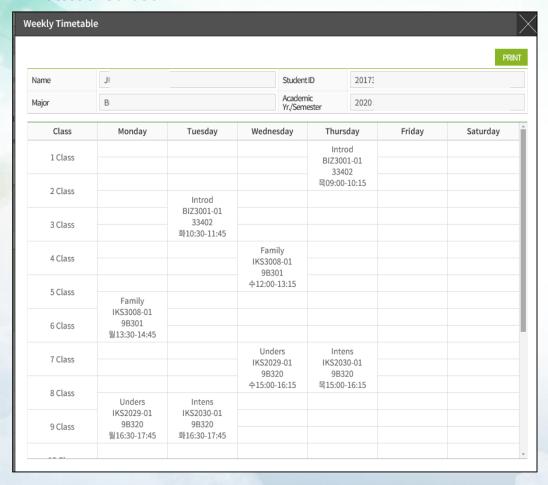

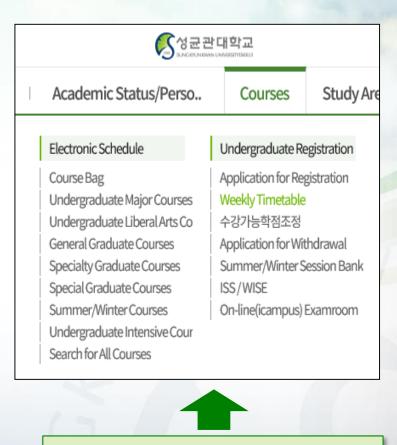

GLS > Courses > Weekly Timetable

**\*Please note that courses on Wait List are not yet registered** 

# **Registration Process**

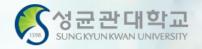

# **Summary of Process**

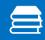

GLS → Courses → Electronic Schedule → Putting in the Course Bag

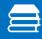

Registration website → Course Bag → Registration

→ Final Course List / Check Wait List

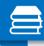

 $GLS \rightarrow Courses \rightarrow Weekly Timetable \rightarrow Check Wait List$ 

# **GLS-Board (Notice)**

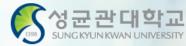

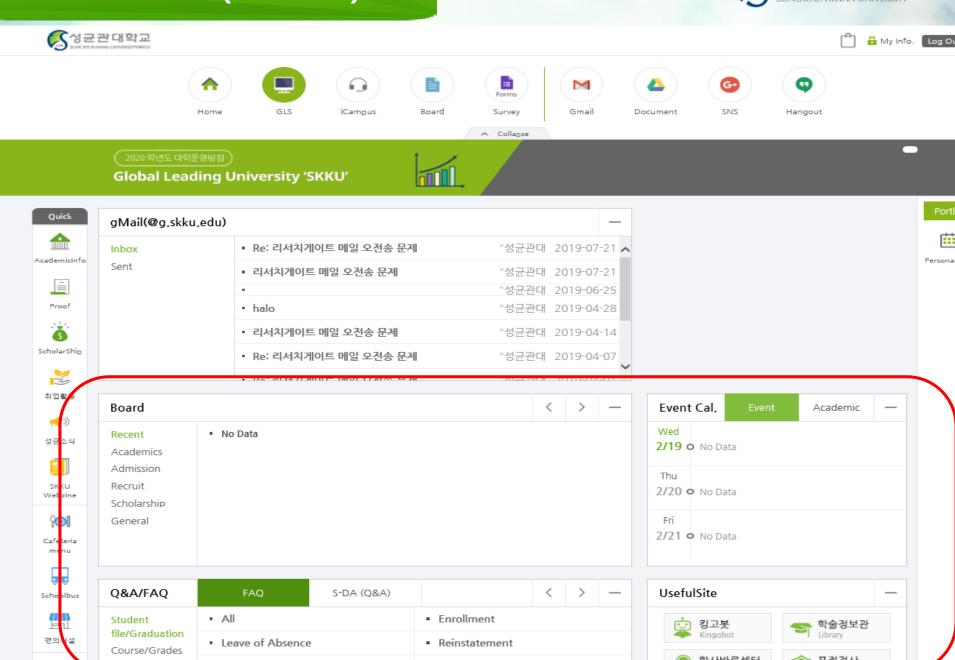